## **Aktivierung und Deaktivierung der Sprachsteuerung** Für den MagentaTV Stick und die MagentaTV One

Erleben, was verbindet.

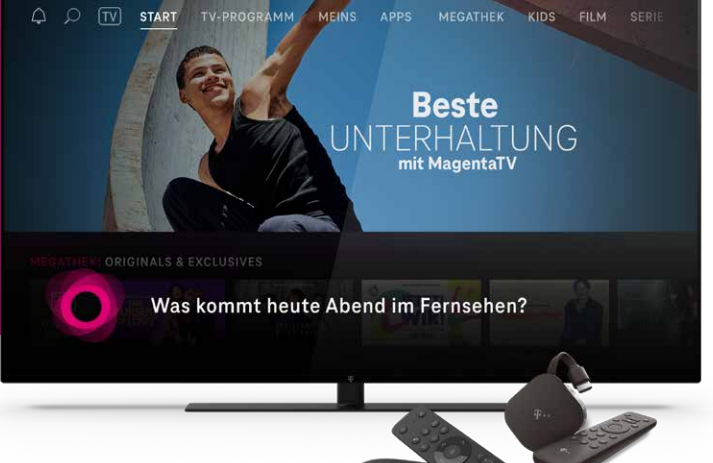

MagentaTV kannst du ganz einfach **per Sprache steuern**  und so Filme, Serien und Musik suchen, umschalten, die Lautstärke regeln und vieles mehr.

**Wie das genau funktioniert, erklärt die folgende Anleitung:**

Navigiere im Hauptmenü deines MagentaTV Sticks oder deiner MagentaTV One zu dem Punkt **Einstellungen.**

**2**

**1**

Wähle dort den Menüpunkt **Sprachassistent** und dann **Sprachsteuerung.**

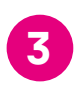

Nun kannst du die Sprachsteuerung **ein-** und **ausschalten.**

## **Kleiner Tipp:**

Die Sprachsteuerung ist bei den meisten Geräten automatisch aktiviert. Du musst diese also nicht erst selbst einschalten und kannst einfach lossprechen, nachdem du die Mikrofon- oder Suche-Taste auf der Fernbedienung gedrückt hast.